## **3 Hit Pay**

**Regole del gioco (v1.1 - 17/10/2017)**

# **1. Introduzione**

L'obiettivo è ottenere una combinazione vincente su una linea vincente, suddivisa sui rulli. **Specifiche del gioco**:

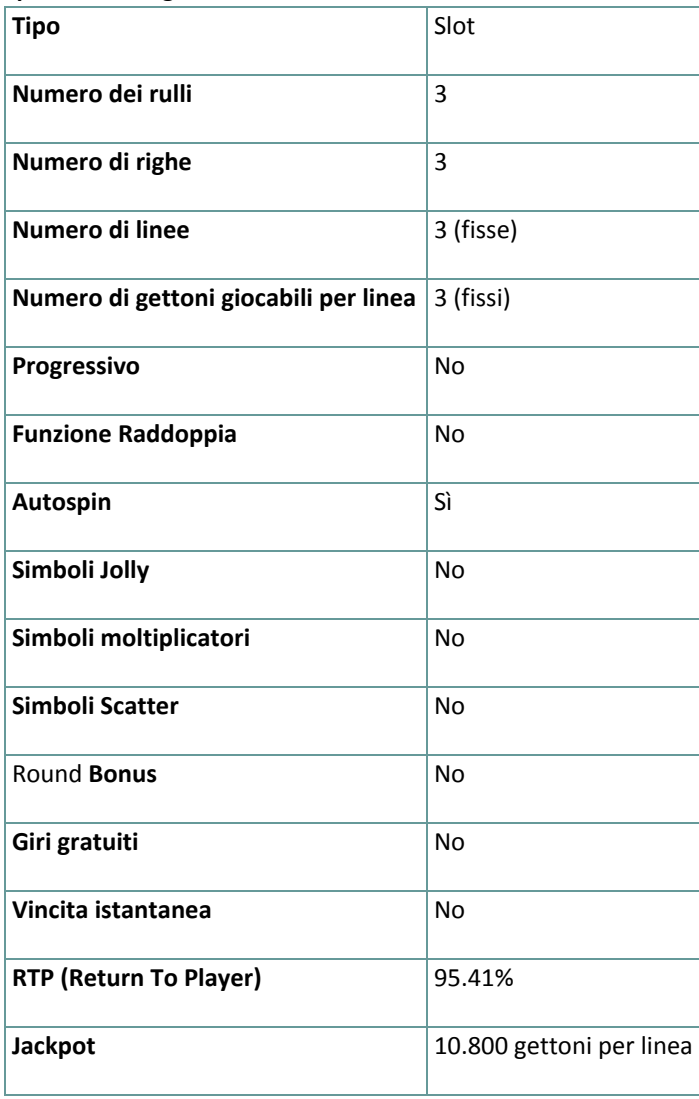

Il gioco si disconnette in caso di inattività per un determinato numero di minuti consecutivi (il numero varia a seconda delle leggi in vigore); la funzione di salvataggio della sessione salva l'avanzamento del gioco in modo che, quando il gioco viene ricaricato, riparta da dove era stato lasciato.

Nel caso in cui problemi tecnici interrompano il collegamento con il server di gioco, il gioco con cui si stava giocando viene salvato automaticamente e viene ricaricato quando si ristabilisce il collegamento con il server di gioco. Non è possibile ricollegarsi al server di gioco prima di 30 secondi dalla disconnessione.

**Nota**: In caso di malfunzionamento tutti i pagamenti e le giocate vengono annullati; tutte le puntate non ancora accettate vengono annullate, tutte le puntate in sospeso vengono rimborsate.

# **2. Come si gioca**

**Nota:** Se non si dispone di denaro sufficiente per un gioco, la puntata può essere impostata al minimo, grazie a una apposita finestra di dialogo.

Le combinazioni vincenti pagano da sinistra a destra e da destra a sinistra (come mostrato nella tabella vincite), eccetto per i simboli della Ciliegia che pagano in qualsiasi posizione sulla linea. Le vincite su differenti linee vengono sommate. Viene pagata solo la vincita più alta di ogni linea.

Sulla barra informazioni in fondo alla schermata principale del gioco si possono vedere le PUNTATE in corso, il SALDO e le VINCITE del momento, nella propria valuta, oltre al CREDITO in gettoni.

### **2.1. Versione desktop**

Per giocare, seguire questi passaggi:

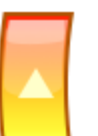

**1.** Cliccare **e selezionare un valore del gettone dalla lista <b>VALORE GETTONE**.

**2. Nota:** La puntata totale, in gettoni, viene mostrata nella casella **PUNTATA TOTALE**.

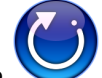

**3.** Cliccare per puntare e far girare una volta i rulli.

Il totale vinto, in gettoni, come da tabella vincite, viene mostrato nella casella **VINCITE**. Per ogni combinazione vincente, la vincita corrisponde a quanto descritto nella tabella vincite per tale combinazione vincente.

La vincita totale, nella propria valuta, si può vedere sulla barra informazioni (**VINCITA**) e corrisponde al numero di gettoni moltiplicato per il loro valore.

### **2.2. Versione mobile**

Per giocare, seguire questi passaggi:

**1.** Toccare per visualizzare il valore del gettone e il riquadro di selezione per la puntata per linea, poi far scorrere su o giù per selezionare il valore del gettone dalla lista **VALORE GETTONE**.

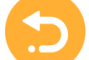

**2.** Toccare **per tornare alla schermata principale.** 

**3. Nota:** la puntata totale, nella valuta prescelta, viene mostrata sulla barra informazioni (**Puntata**).

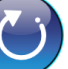

**4.** Toccare il tasto **Tira** per fare girare i rulli una volta.

Il totale vinto, in gettoni, come da tabella vincite, viene mostrato nel popup **VINCITA**. Per ogni combinazione vincente, la vincita corrisponde a quanto descritto nella tabella vincite per tale combinazione vincente. La vincita totale, nella propria valuta, si può vedere sulla barra informazioni (**VINCITA**) e corrisponde al numero di gettoni moltiplicato per il loro valore.

## **3. Autospin**

Le impostazioni di limitazione delle perdite consentono di fermare automaticamente la funzione di autospin, quando il limite selezionato, più le vincite totali, meno le puntate totali, è inferiore a 0.

#### **3.1. Versione desktop**

impostare quanto segue:

Cliccare il tasto **AUTO SPIN** per aprire la finestra di impostazione dell'AUTO SPIN, dove è possibile

- **Numero di auto spin**:
	- cliccare il valore corrente di **Numero di auto spin**, usare la tastiera numerica a schermo per inserire un valore (toccare X per annullare e ricominciare) e confermare l'inserimento; cliccare

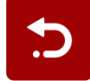

per chiudere la tastiera numerica a schermo senza confermare

- muovere la barra di impostazione a destra o sinistra per selezionare un valore più basso o più alto
- **Stop in caso di vincita** per abilitare questa impostazione, spostare l'interruttore laterale verso **On** (spostare su **Off** per disabilitarla) per potere:
	- cliccare **+** per selezionare un valore maggiore o cliccare **–** per selezionare un valore minore
	- cliccare il valore corrente, usare la tastiera numerica a schermo per inserire un valore (toccare X

per annullare e ricominciare) e confermare l'inserimento; cliccare per chiudere la tastiera numerica a schermo senza confermare

- **Stop in caso di vincita di JACKPOT** (solo per giochi con Jackpot Progressivo) per abilitare questa impostazione, spostare l'interruttore laterale verso **On;** spostare su **Off** per disabilitarla
- **Limitazione delle perdite**:
	- cliccare **+** per selezionare un valore maggiore o cliccare **–** per selezionare un valore minore
	- cliccare il valore corrente di limitazione delle perdite, usare la tastiera numerica a schermo per inserire un valore (toccare X per annullare e ricominciare) e confermare l'inserimento; cliccare

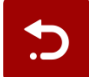

per chiudere la tastiera numerica a schermo senza confermare

Cliccare **ATTIVARE** per chiudere la finestra di impostazione dell'AUTO SPIN e far partire la funzione di auto spin con i valori appena selezionati di puntata e auto spin. Cliccare **CANCELLA** per chiudere la finestra di impostazione dell'AUTO SPIN senza far partire la funzione di auto spin.

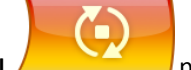

Cliccare il tasto **STOP AUTO SPIN** per disattivare la funzione auto spin in qualsiasi momento.

#### **3.2. Versione mobile**

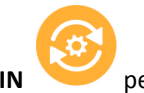

Toccare il tasto **AUTO SPIN** per aprire la finestra di impostazione dell'AUTO SPIN dove è possibile

impostare quanto segue:

● **Numero di auto spin da giocare**:

○ toccare il valore corrente di **Numero di auto spin**, usare la tastiera numerica a schermo per inserire un valore (toccare X per annullare e ricominciare) e confermare l'inserimento; toccare

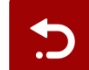

per chiudere la tastiera numerica a schermo senza confermare

- muovere la barra di impostazione a destra o sinistra per selezionare un valore più basso o più alto
- **Stop in caso di vincita** per abilitare questa impostazione, spostare l'interruttore laterale verso **On** (spostare su **Off** per disabilitarla) per potere:
	- toccare **+** per selezionare un valore maggiore o toccare **–** per selezionare un valore minore

○ toccare il valore corrente, usare la tastiera numerica a schermo per inserire un valore (toccare X

per annullare e ricominciare) e confermare l'inserimento; toccare **per chiudere la per chiudere la** tastiera numerica a schermo senza confermare

- **Stop in caso di vincita di JACKPOT** (solo per giochi con Jackpot Progressivo) per abilitare questa impostazione, spostare l'interruttore laterale verso **On;** spostare su **Off** per disabilitarla
- **Limitazione delle perdite**:
	- toccare **+** per selezionare un valore maggiore o toccare **–** per selezionare un valore minore
	- toccare il valore corrente di limitazione delle perdite, usare la tastiera numerica a schermo per inserire un valore (toccare X per annullare e ricominciare) e confermare l'inserimento; toccare

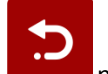

per chiudere la tastiera numerica a schermo senza confermare

Toccare **ATTIVARE** per chiudere la finestra di impostazione dell'AUTO SPIN e far partire la funzione di auto spin con

i valori appena selezionati di puntata e auto spin. Toccare per chiudere la finestra di impostazione dell'AUTO SPIN senza far partire la funzione di auto spin.

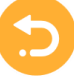

Per disattivare l'**Auto Spin** in un qualsiasi momento, sulla schermata principale del gioco toccare .

# **4. Altri tasti del gioco**

#### **4.1. Versione desktop**

Sono disponibili i seguenti tasti:

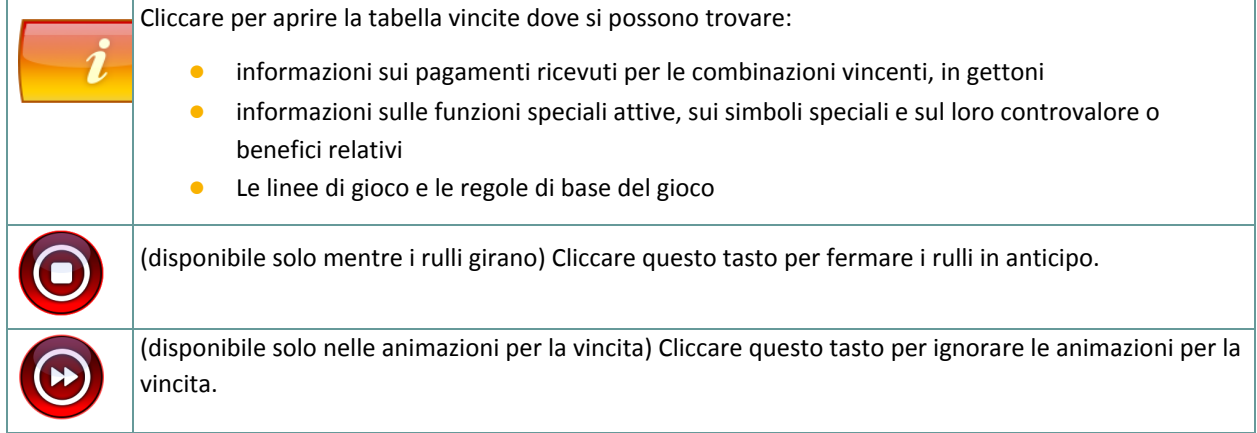

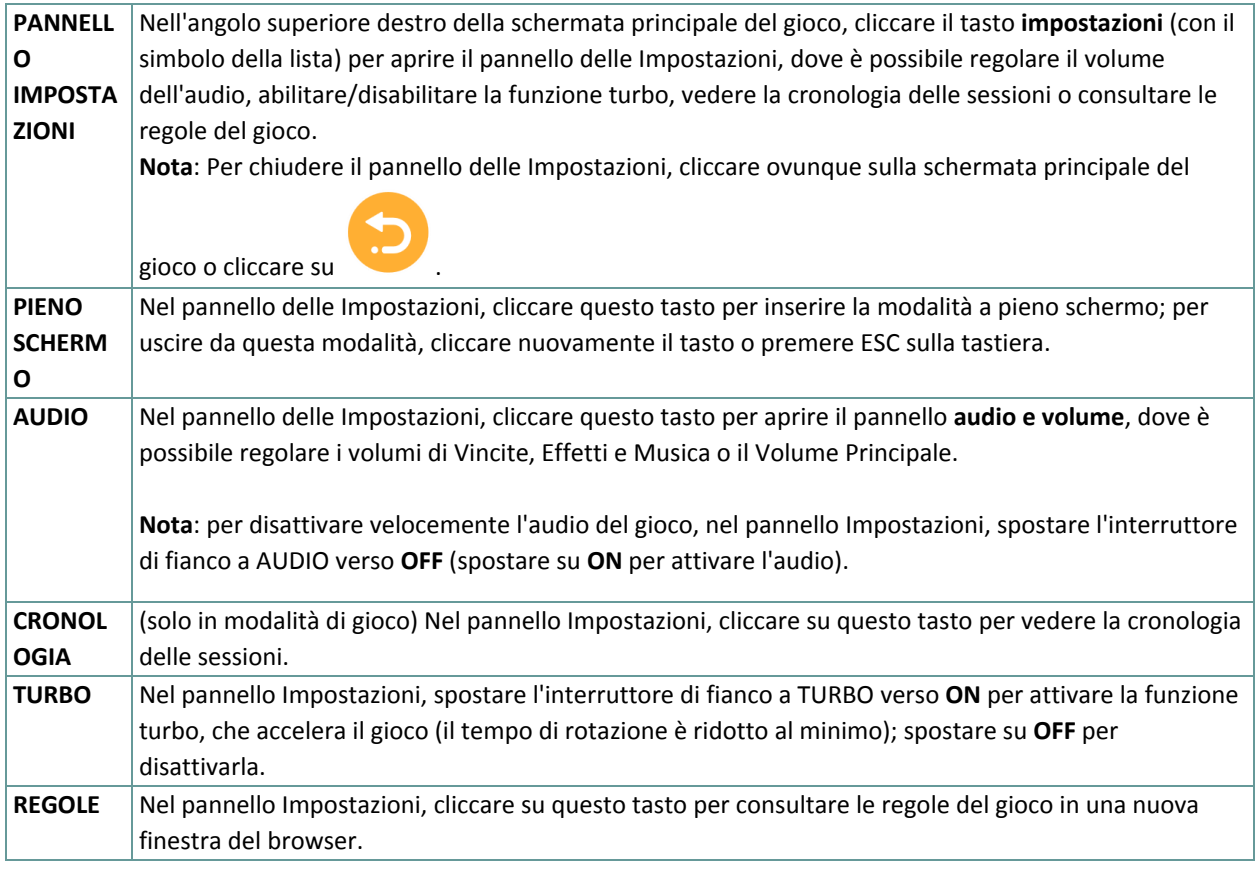

## **4.2. Versione mobile**

#### Sono disponibili i seguenti tasti:

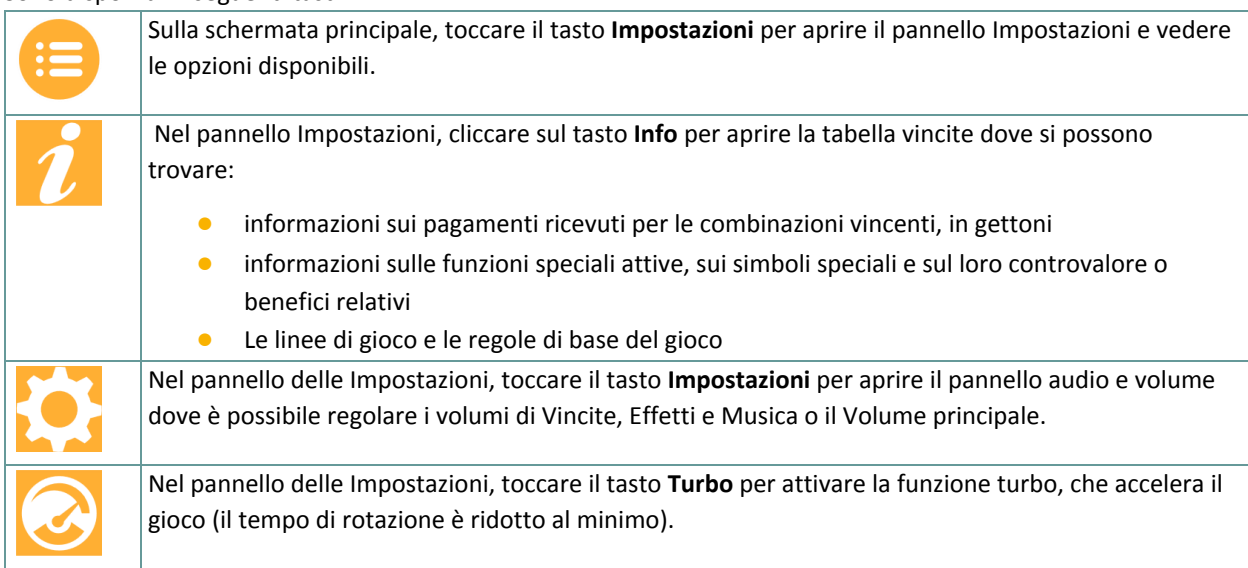

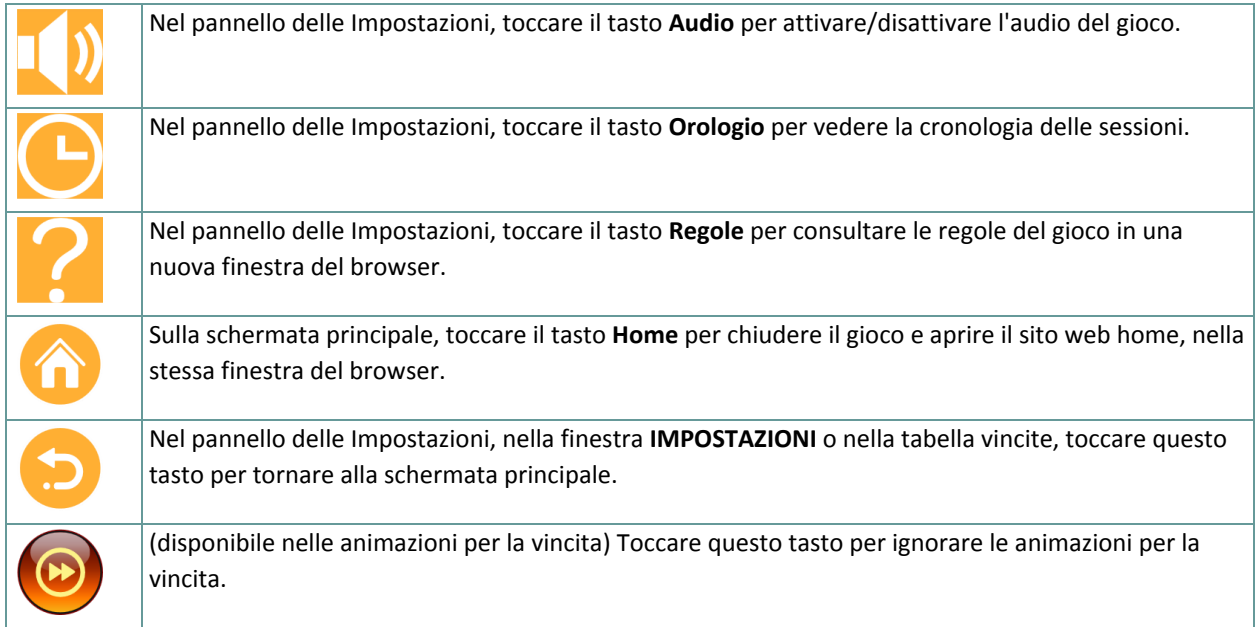